Thank you for trying PowerStrip. We think it is one of the most attractive and efficient user-interfaces for Windows. It is certainly the interface that uses up the least real estate on your screen!

## SPECIAL FEATURES

PowerStrip is designed to take up as little space on your screen as possible--no visible menus, no scroll bars, no borders--just a strip of icons. PowerStrip can even be iconized itself into a single, small pyramid in the lower right corner of the screen- leaving your screen clean for your applications.

There are three special icons on the right side of PowerStrip.

Clicking on the red pyramid icon displays the PowerStrip Editor. That's where you can rearrange your icons, add or delete applications, add commandlines, get Help, change the backcolor, specify whether a single- or double-click launches a program, specify whether PowerStrip minimizes itself when you launch a program, specify working directories, shortcut keys,etc.

(PowerStrip looks best if you select a backcolor for it which matches your Windows wallpaper or desktop.)

Context-sensitive help is always available. When you click on the button labelled "SHORTCUT KEYS" for example, a description of what they are and how to assign them automatically appears in the help box.

Next to the red pyramid on the PowerStrip is a darkened window icon. Double-click on this and Windows shuts down--you're in DOS. Finally, there is a blue pyramid. Click on it and PowerStrip reduces itself to a single icon in the lower right corner of the screen. Click again and PowerStrip reappears.

PowerStrip observes most of the Windows conventions:

1. Pressing Ctrl-F4 will exit any open applications. If only PowerStrip is active, Ctrl-F4 will exit

Windows, just as if you had double-clicked on the darkened window icon on PowerStrip.

2. Any programs that you have listed in the WIN.INI file following RUN= or LOAD= will behave normally.

However, PowerStrip includes a number of enhancements. Among them, you can use ANY icon to represent ANY program on the PowerStrip. The PowerStrip Editor contains a powerful icon viewing facility which will display both .ICO files on disk as well as icons embedded in any program (try PROGMAN.EXE or MORICONS.DLL to see multiple embedded icons). Any icon can be dragged from the icon viewer to the PowerStrip to represent any program at all.

Another enhancement is that you can use ANY key or key combination as a Shortcut key to automatically launch a program (without clicking on the PowerStrip). Program Manager confines to to Ctrl+Alt+Key combinations as shortcut keys. PowerStrip allows anything--including Function Keys. (The only forbidden keys are a few which would make no sense such as BackSpace. If you try to use one of these few, PowerStrip will not allow it.)

# USING POWERSTRIP

PowerStrip works most effectively if you add PROGMAN.EXE and WINFILE.EXE to the PowerStrip. Then you can launch them as needed, but they don't take up screen space otherwise. All your familiar icons and groups and associations are available as before, but PowerStrip contains an icon for PROGMAN and WINFILE instead of having PROGMAN (or some other shell) take up space on screen. Likewise, if you use Norton or any other shell, add it to PowerStrip and it is just a click away.

PowerStrip keeps your preferences and the names of your programs and icons in a file called POWER.INI which resides in the directory where you have PowerStrip. You could modify POWER.INI directly, but punctuation is important and its easier to use the PowerStrip Editor

by clicking on the red pyramid while PowerStrip is running. We have supplied a simple POWER.INI file which contains only PROGMAN, WINFILE, and NOTEPAD. Feel free to change the icons representing these three programs, specify Working Directorys, ShortCut Keys, etc. Also, add your own 20 most-often-used programs to PowerStrip and try it as your shell for a few days. We bet you won't go back to your old shell.

# INSTALLING POWERSTRIP

To try PowerStrip, copy POWER.EXE, EMPTY.ICO and POWER.INI to your Windows directory. Then copy THREED.DLL and VBRUN200.DLL to your Windows/System directory. Then you can just add POWER.EXE to your Program Manager or whatever Shell you use. (Or RUN POWER.EXE from File Manager or Program Manager.)

(If you prefer, create a subdirectory called POWER and copy POWER.EXE and POWER.INI into that subdirectory. But leave EMPTY.ICO in the Windows directory.)

#### MAKING POWERSTRIP YOUR SHELL

PowerStrip itself is intended to be used as your Windows "Shell" - the launchpad for all your Windows applications. You can try PowerStrip out first, by just adding it to your Program Manager or Norton/Windows or whatever shell you use. But, if you like the way PowerStrip works, try it as your main Shell. (You can still add Program Manager to PowerStrip easily and thus have access to all your familiar icons and groups).

To make PowerStrip your main shell, make a copy of SYSTEM.INI (call it SYSTEM.BAK or something), then open Notepad and load the SYSTEM.INI file from your Windows directory. Find the line near the top that says:

## Shell=Progman.exe

and change it to say:

Shell=Power.exe

(The ".EXE" is required.) Then save the SYSTEM.INI file back to disk. Now when you restart Windows, Power will be your Shell. (Your Shell= might specify Norton or some other shell--just change it to read Shell=Power.exe. If you have put POWER.EXE and POWER.INI into a subdirectory --not in the Windows subdirectory, then use Shell=c:\power\power.exe.)

## UNINSTALLING POWER

If you decide to go back to your original shell, just reverse the process: change Shell= to your old shell's name ("PROGMAN.EXE" or whatever).

# **REGISTRATION**

If you like PowerStrip, please register it. Every few times you use it, a reminder message will appear. Registering eliminates these reminders, and also puts you on our mailing list for PowerStrip 2.0 and our other Windows programs.

To register, send \$14 to: Richard Mansfield 2703 E. Bessemer Ave. Greensboro, NC 27405

We will send your registration by return mail.

If you prefer, you can print out the following:

PowerStrip ORDER and REGISTRATION FORM

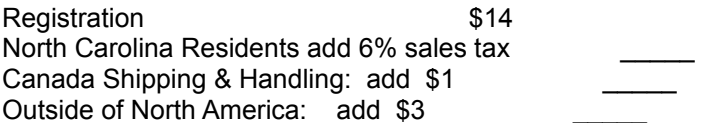

TOTAL Enclosed \_\_\_\_\_

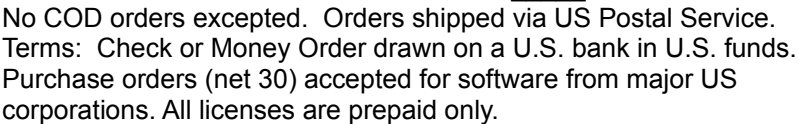

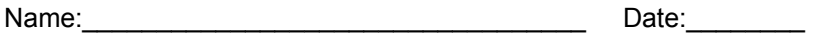

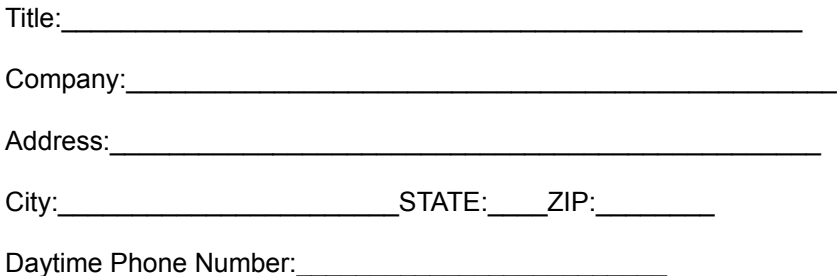

Make check out to: Richard Mansfield and mail to:

Richard Mansfield 2703 E. Bessemer Ave. Greensboro, NC 27405

LEGAL NOTICE

Richard Mansfield hereby disclaims all warranties relating to this software, whether express or implied, including without limitation any implied warranties of merchantability or fitness for a particular purpose.

Richard Mansfield will not be liable for any special, incidental, consequential, indirect or similar damages due to loss of data or any other reason, even if Richard Mansfield or an agent of Richard Mansfield have been advised of the possibility of such damages. In no event shall Richard Mansfield's liability for any damages ever exceed the price paid for the software, regardless of the form of the claim. The person using the software bears all risk as to the quality and performance of the software.

This agreement shall be construed and enforced in accordance with the laws of the STATE OF NORTH CAROLINA. Any action or proceeding brought by either party against the other arising out of or related to this agreement shall be brought only in a STATE or FEDERAL COURT of competent jurisdiction located in Guilford county, North Carolina.

Copyright (c) 1993 Richard Mansfield.